<span id="page-0-0"></span>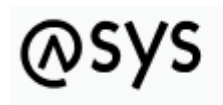

Abfallüberwachungssystem

# **Serverüberwachung - WebService 7**

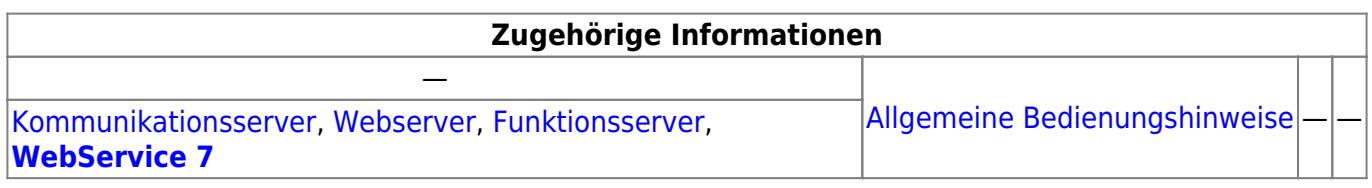

## **Fachlich/inhaltliche Beschreibung**

Die Serverüberwachung wird zusammen mit dem Administrator gestartet und beendet<sup>[1\)](#page--1-0)</sup>. Die Überwachung läuft im Hintergrund mit und wird in einem vom restlichen Administratorprogramm unabhängigen Programmfenster dargeboten. Mit der Serverüberwachung können die ASYS-Serverdienste **Kommunikationsserver**, **Webserver** und **Funktionsserver** überwacht und gesteuert werden.

Nach dem Programmstart ist die Serverüberwachung zunächst **inaktiv**. Die Überwachung wird jeweils erst wirksam, nachdem eine Verbindung zum Server aufgebaut wurde.

2014/06/03 11:05 · eflor

### **Bedienung**

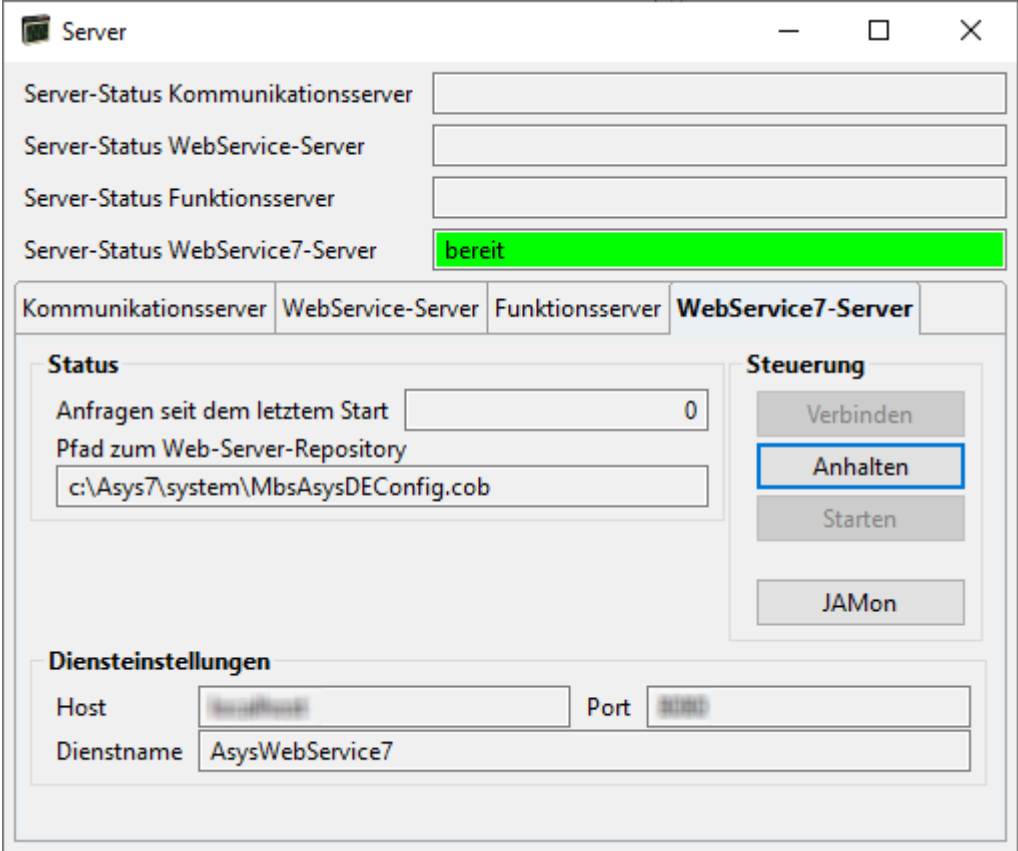

### **Kopfbereich**

Im Kopfbereich über den Tab-Reitern wird der Status der beiden überwachbaren Server-Programme angezeigt, wenn die Verbindung zum jeweiligen Server initiiert wurde:

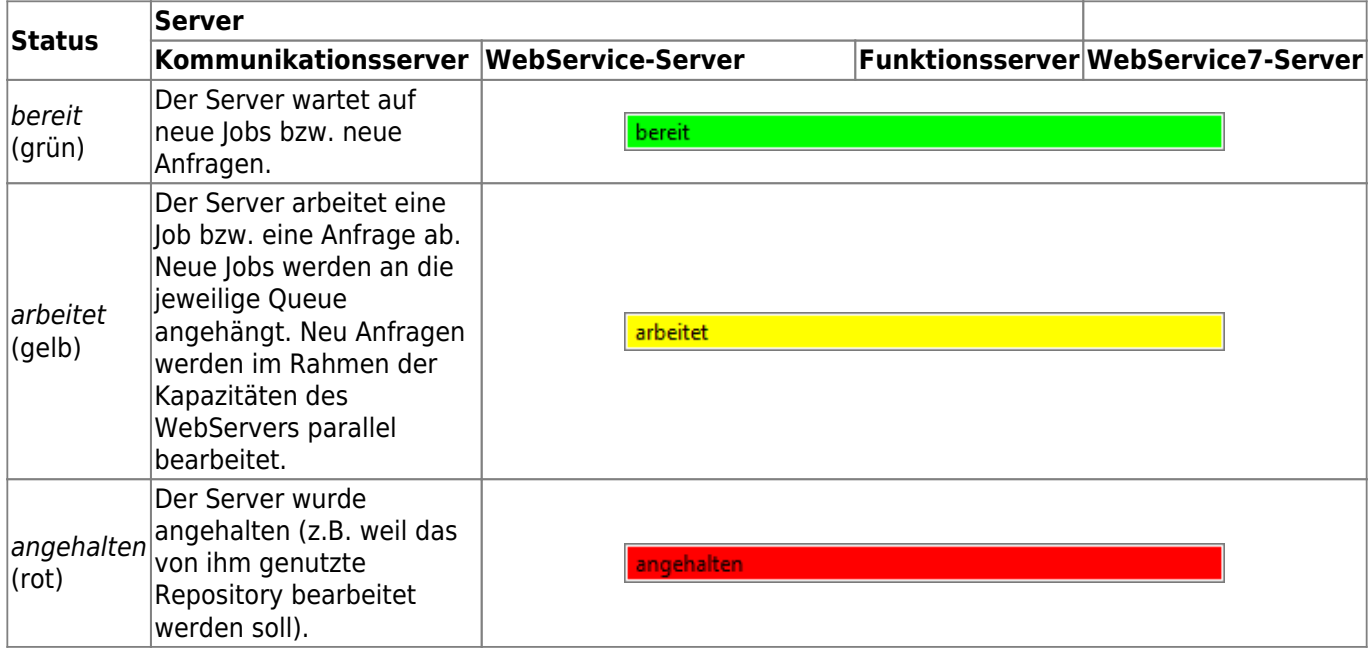

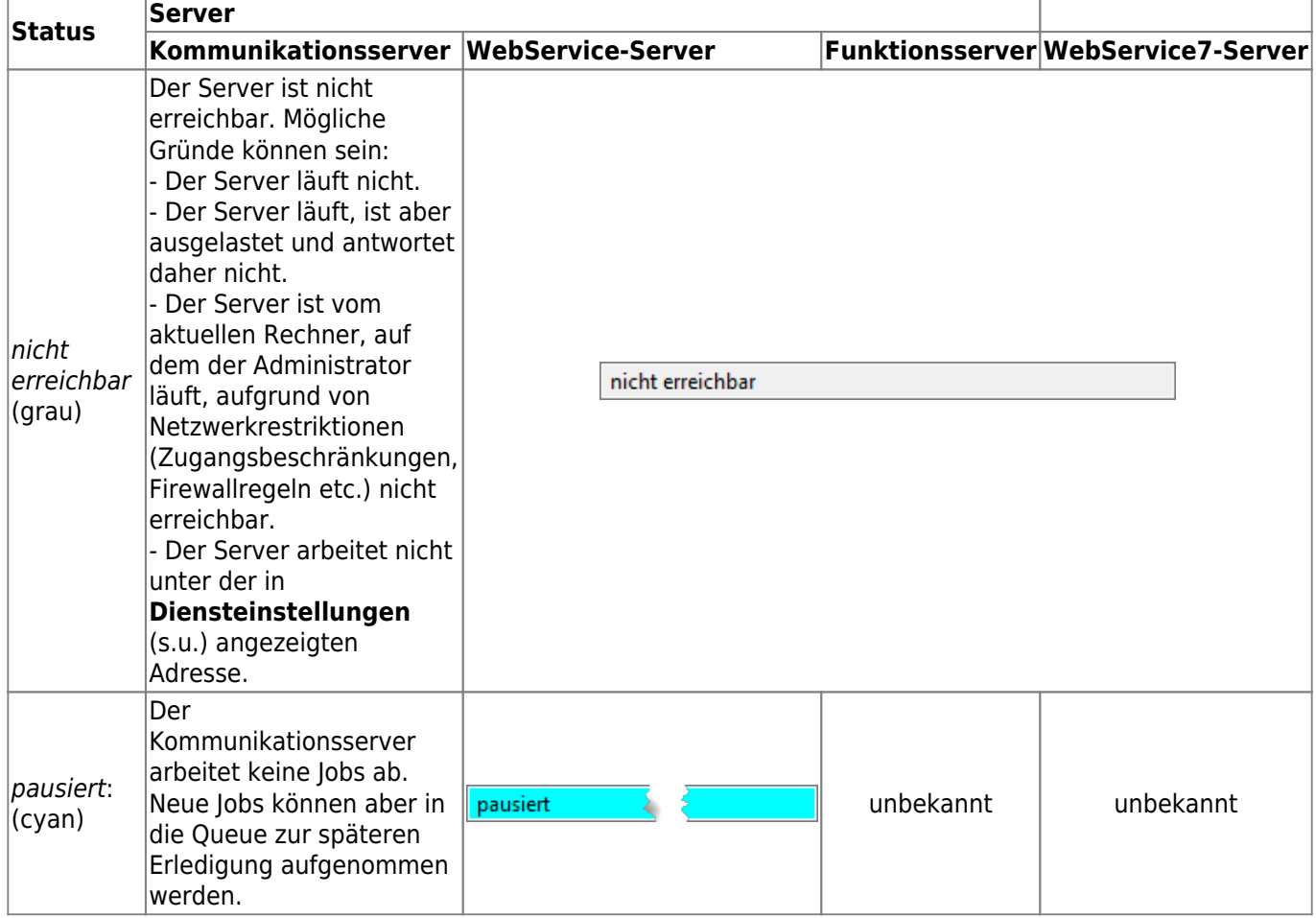

2014/06/03 11:05 · eflor

#### **Status**

In diesem Abschnitt werden Informationen zum aktuellen Zustand des WebService7-Servers angezeigt.

- **Anfragen seit dem letzten Start**: Die Anzahl der vom Webservice bearbeiteten Anfragen seit dem letzten Start des Servers.
- **Pfad zum Web-Server-Repository**: Pfad und Name des Repositorys, welches aktuell vom Webserver genutzt wird und ihn mit Konfigurationsinformationen versorgt. Der Pfad muss in derjenigen Konfigurationsdatei **Asys7.prop** eingestellt werden, die vom Kommunikationsserver verwendet wird (s.a. [hier](https://hilfe.gadsys.de/asyshilfe/doku.php?id=adm6:thm:kom:kom_install#arbeitsschritte_zur_installation)).

#### **Steuerung**

In diesem Abschnitt kann der Server über Buttons manuell gesteuert werden.

- **Verbinden**: Die Überwachung des Webservice-Servers wird eingeleitet. Es wird versucht, den Status des Servers unter der im Bereich 'Diensteinstellungen' angezeigten Adresse auszulesen und aktuell zu halten.
- **Anhalten**: Ist der Webservice-Server erreichbar, so kann er über diesen Button angehalten werden. Dies ist z.B. immer dann notwendig, wenn am vom Webserver genutzten Repository Änderungen vorgenommen werden sollen.
- **Starten**: Ein angehaltener Webservice-Server wird über diesen Button wieder gestartet, wobei

der Server sich mit seiner aktuellen Repositorykonfiguration neu initialisiert.

\* **JAMon**: JAMon steht für Java Application Monitor und ist eine vom Webserver genutzte Bibliothek zur Protokollierung der Programmaktivitäten (s. [http://jamonapi.sourceforge.net\)](http://jamonapi.sourceforge.net). Es kann als Werkzeug genutzt werden, um Performanceprobleme zu identifizieren und einzugrenzen.

#### **Diensteinstellung**

Die Diensteinstellungen geben die Kommunikationsparameter wieder, mit denen die Serverüberwachung den Webserver anspricht. Die Konfiguration dieser Parameter erfolgt unter [AsysServer -> AsysWebService7](https://hilfe.gadsys.de/asyshilfe/doku.php?id=adm6:nkj:komserver) in der Perspektive 'Kommunikation, Nachrichten…'.

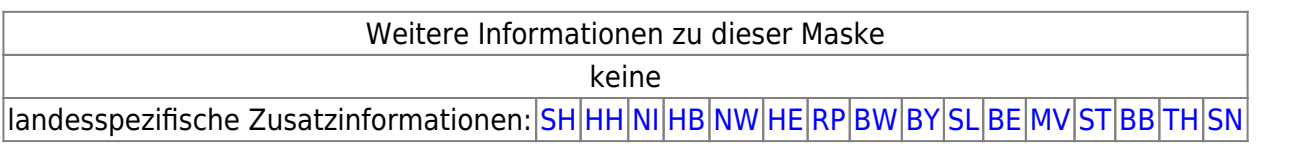

#### [1\)](#page--1-0)

Aus diesem Grunde ist der Schließen-Button rechts oben im Fensterrahmen (roter X-Button) funktionslos!

From: <https://hilfe.gadsys.de/asyshilfe/>- **ASYS-Onlinehilfe**

Permanent link: **<https://hilfe.gadsys.de/asyshilfe/doku.php?id=adm6:srv:webservice>**

Last update: **2021/11/01 13:29**